Migration to Production SAP BusinessObjects Access Control 5.3

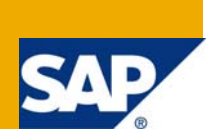

#### **Applies to:**

SAP BusinessObjects Access Control 5.3.

#### **Summary**

This guide will document the migration details of Compliant User Provisioning 5.3, Risk Analysis and Remediation 5.3 and Enterprise Role Management 5.3 to Production. These steps, in addition, can also be applied when migrating from instance to instance prior to Production.

- **Author(s):** Ankur Baishya Mohan Balaji **Company: Regional Implementation Group Governance, Risk, and Compliance SAP BusinessObjects Division**
- **Created on:** 10 March 2009

#### Typographic Conventions

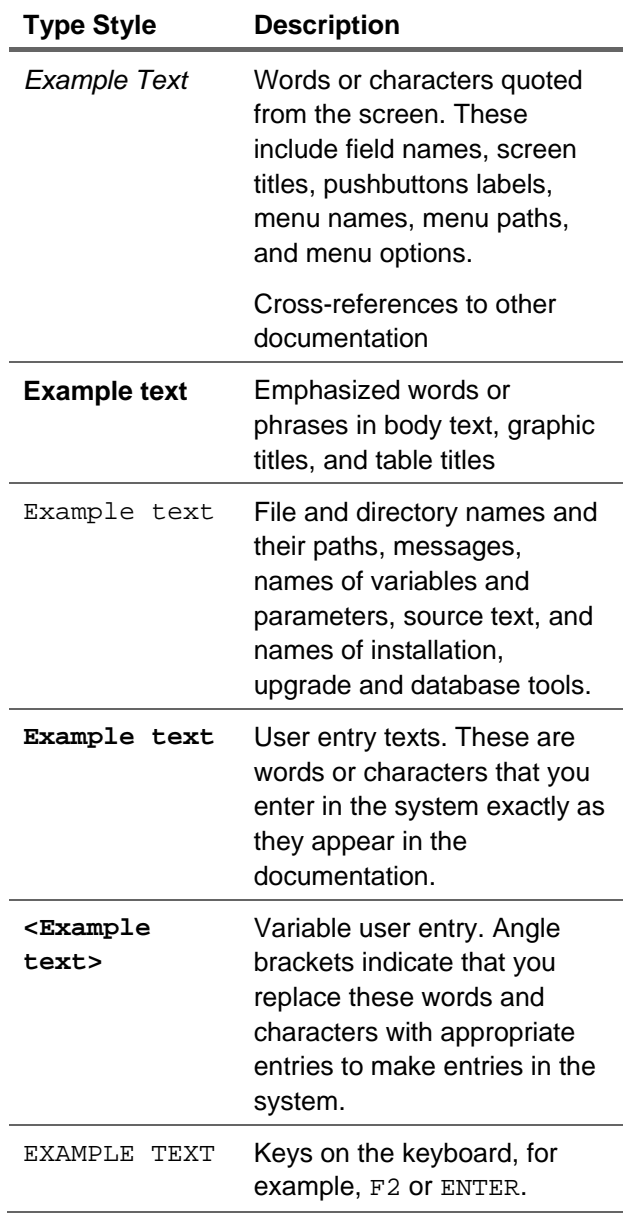

#### **Icons**

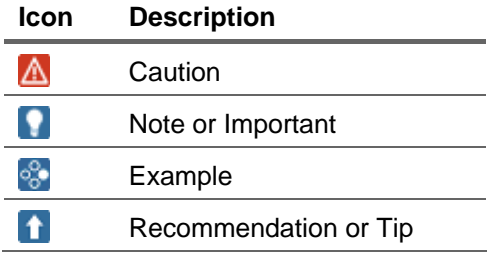

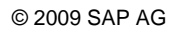

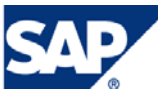

#### **Table of Contents**

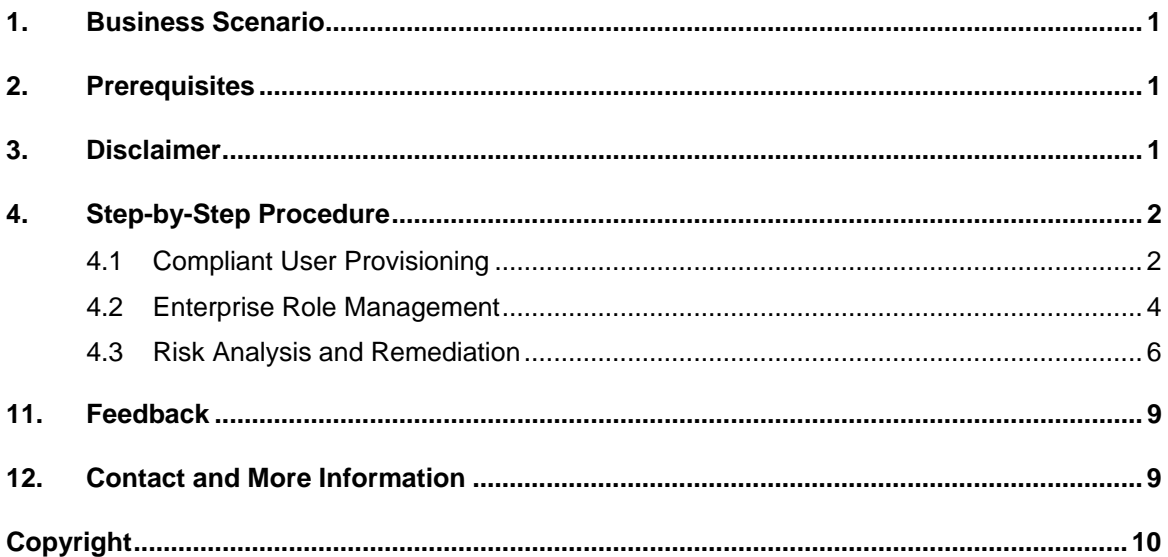

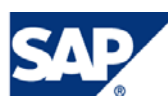

# <span id="page-3-0"></span>1. Business Scenario

During SAP BusinessObjects Access Control 5.3 implementations, configuration activities are typically started on a Development system and tested before going live. As a result there is a need to migrate validated and tested configuration from Development to Quality and to Production Systems. In SAP BusinessObjects Access Control 5.3, configuration changes can be migrated across different systems in the landscape and thereby eliminating the need to perform all configurations manually in each system.

Each component of SAP BusinessObjects Access Control 5.3, that reside on the Java stack, has an export & import utility to migrate configuration from the Development system of the Access Control 5.3 landscape to Quality and Production systems. This only pertains to Compliant User Provisioning, Enterprise Role Management and Risk Analysis and Remediation.

This document gives you an overview on the tools and techniques available within SAP BusinessObjects Access Control 5.3 to export and import configuration changes from Development to other systems in the landscape.

## 2. Prerequisites

- Multi-tiered SAP BusinessObjects Access Control 5.3 landscape (i.e. Development, Quality and Production).
- All Access Control 5.3 applications have to be on the same Support Pack level.

# 3. Disclaimer

- This migration should ONLY be done to a system with NO data. DO NOT import the Initial Data files.
- This migration is not a transport mechanism, as applications on the Java DO NOT have a transport system.
- For minor changes in risks and/or functions, changes should be manually done in each instance. For several changes to risks and/or functions the entire rule set can exported and imported, only for Risk Analysis and Remediation.
- Please refer to Access Control 5.3 Configuration Guide for initial configuration steps.

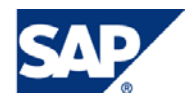

# <span id="page-4-0"></span>4. Step-by-Step Procedure

These following steps will be separated by Application.

#### 4.1 Compliant User Provisioning

1. From the instance you are exporting from, go to:

Configuration  $\rightarrow$  Initial System Data

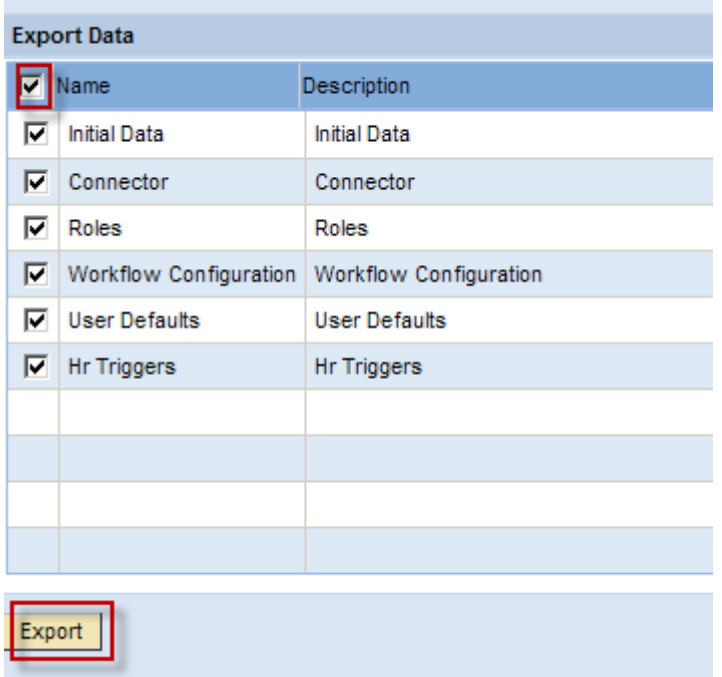

- 2. In the Export Data section, Click on top check-box, then Click on Export
- 3. Please be patient, it will take a few minutes for the pop-up box to appear:

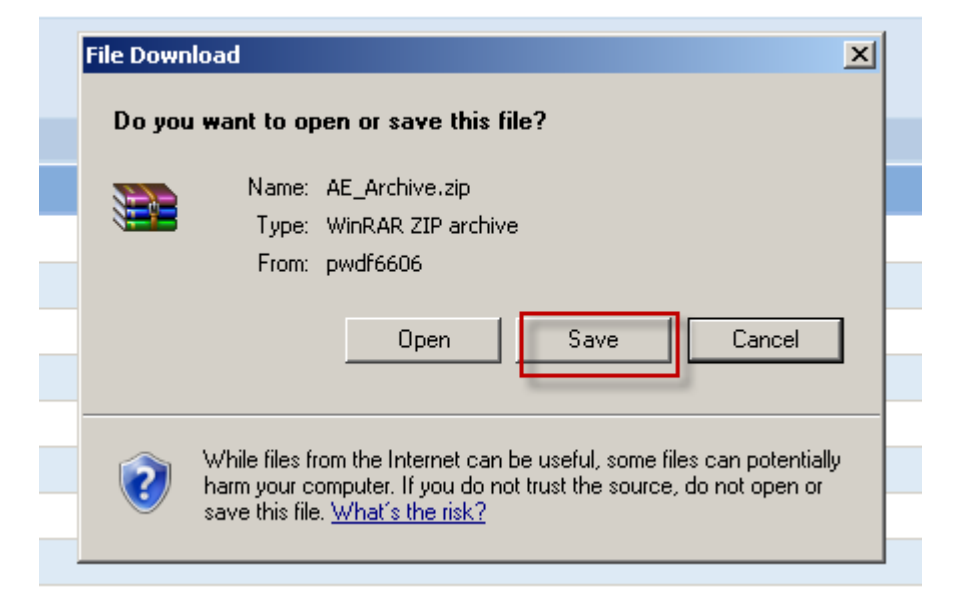

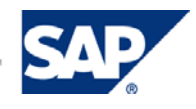

4. Click on Save and save the zip file to somewhere on your desktop.

*Note: This procedure can only be completed successfully if the Initial Data files were not uploaded during the installation phase. If the files were installed, then the import will have to done by each individual XML file using the Append function.* 

5. Go to the instance you are importing to, go to:

Configuration  $\rightarrow$  Initial System Data

6. In the Import Data section, click on Browse.

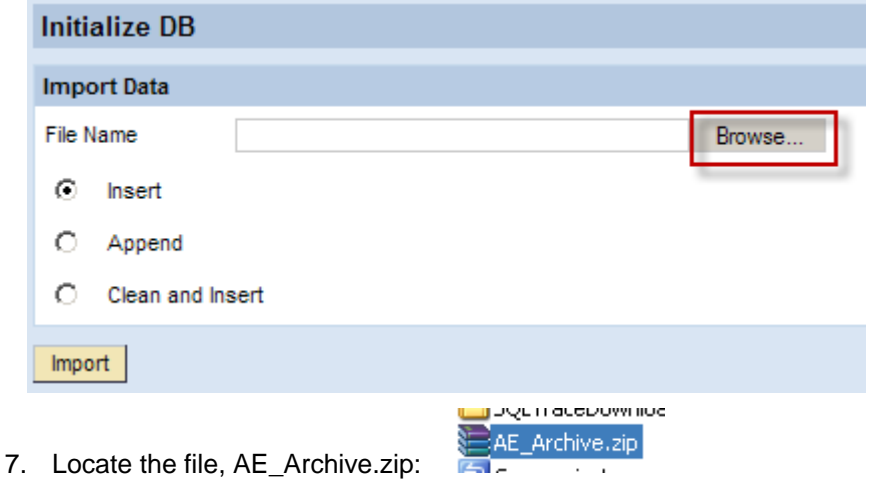

8. Click on radio button next to Append, and Click on Import:

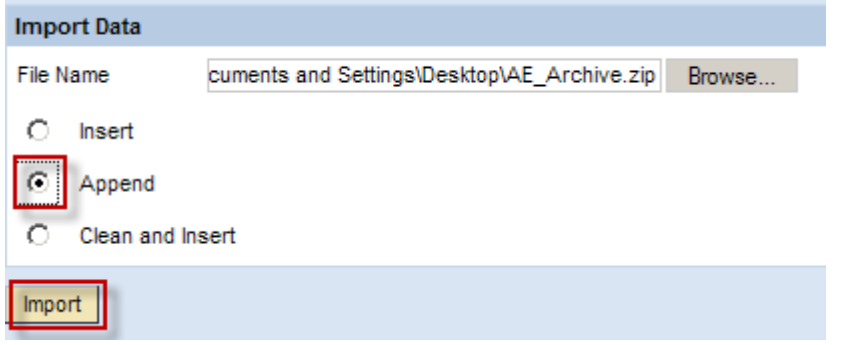

Please validate that everything was imported correctly. Do not create any new requests without changing your connectors and proper validation of all CUP data.

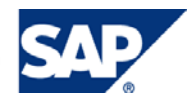

### <span id="page-6-0"></span>4.2 Enterprise Role Management

1. From the instance your are exporting from, Go to Configuration  $\rightarrow$  Configuration Settings, in the Export Settings section, Click on the box next to Attribute and Click on Export.

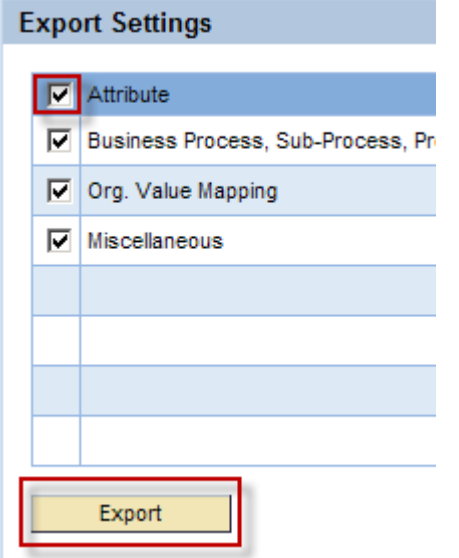

2. Save the XML file to your Desktop:

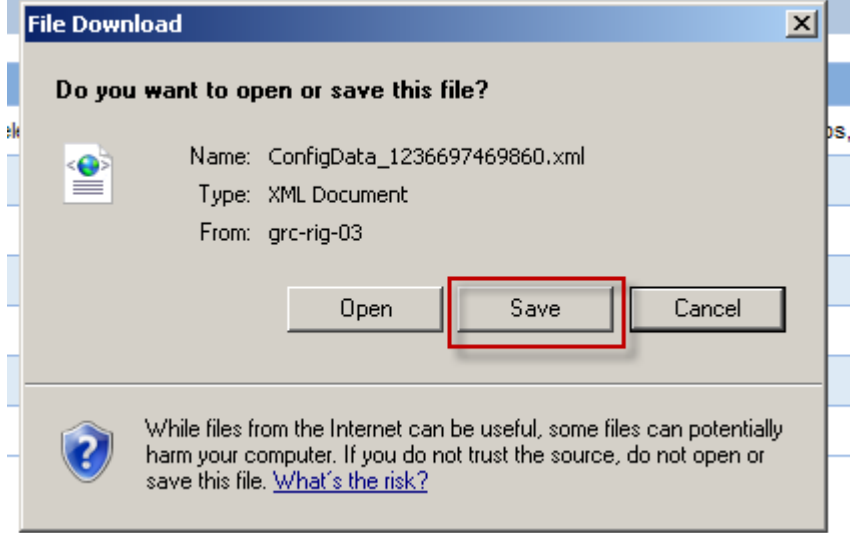

3. Go to the instance you are importing to, Go to:

Configuration  $\rightarrow$  Configuration Settings.

4. Click on Browse. Select the Configdata…XML file on your desktop and Click on Import.

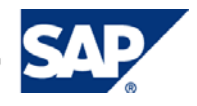

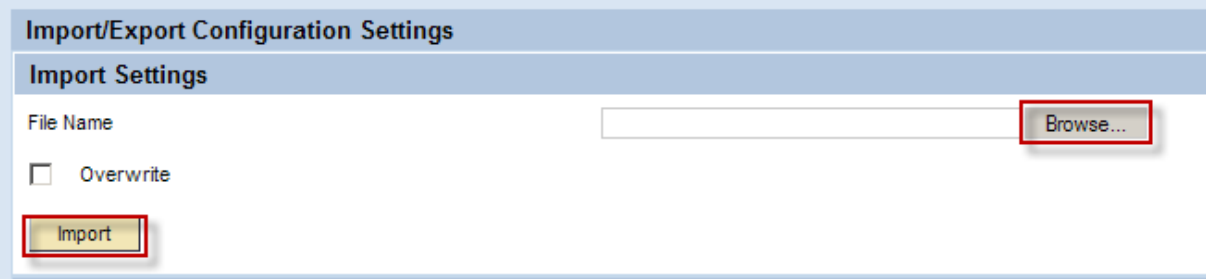

*Note: Do not click the Overwrite box unless you want to replace your Configuration Settings.* 

Please validate that everything was imported correctly, before using the Application.

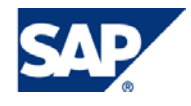

### <span id="page-8-0"></span>4.3 Risk Analysis and Remediation

- 1. Follow the steps in the Access Control 5.3 Configuration Guide for Risk Analysis and Remediation for (to ensure connectors and t-code and permission descriptions are populated):
	- **•** Defining Connectors for Risk Analysis and Remediation
	- **Upload Objects**
- 2. Go to Rule Architect Tab  $\rightarrow$  Utilities  $\rightarrow$  Export Rules

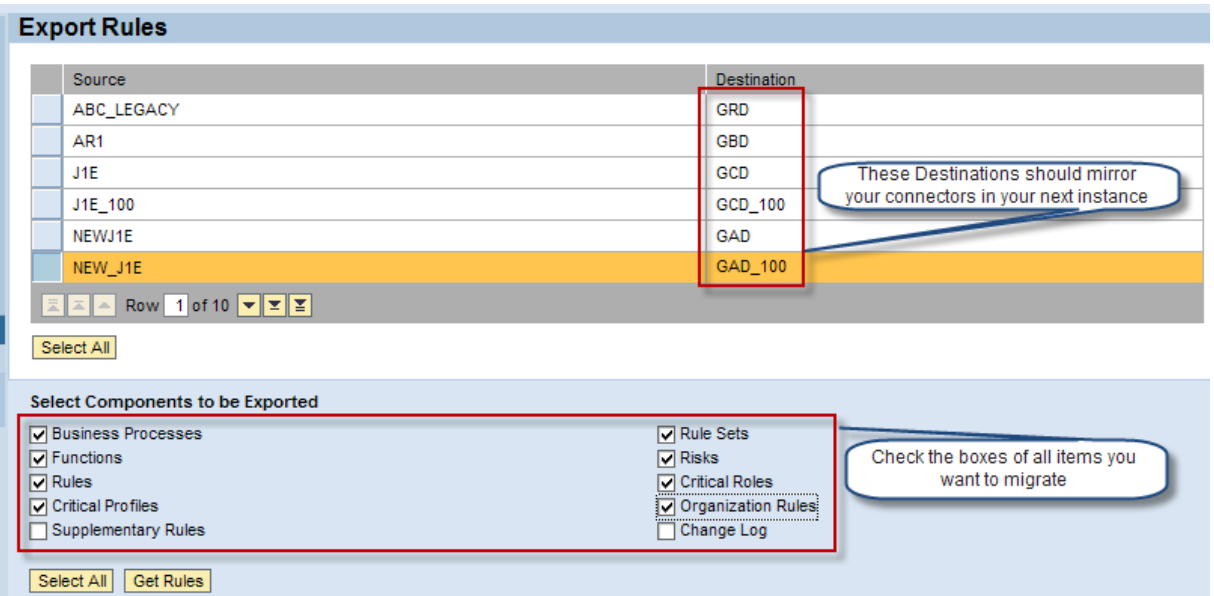

- 3. Click on Get Rules.
- 4. Click on Export Rules.

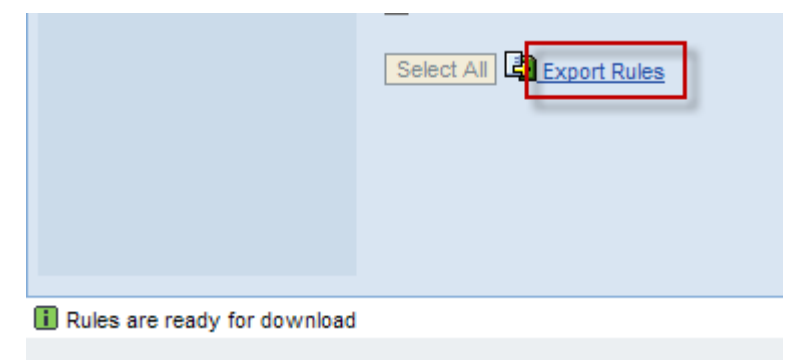

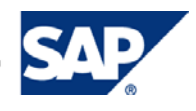

5. Click on Save and keep it somewhere on your desktop.

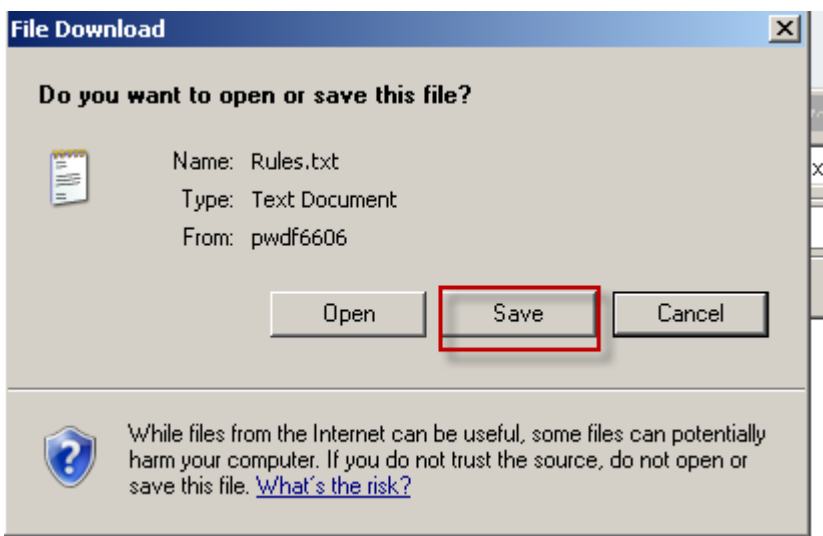

6. Go to Rule Architect tab of your next instance  $\rightarrow$  Import Rules. Browse for the Rules.txt file saved on the Desktop and Click Import Rules.

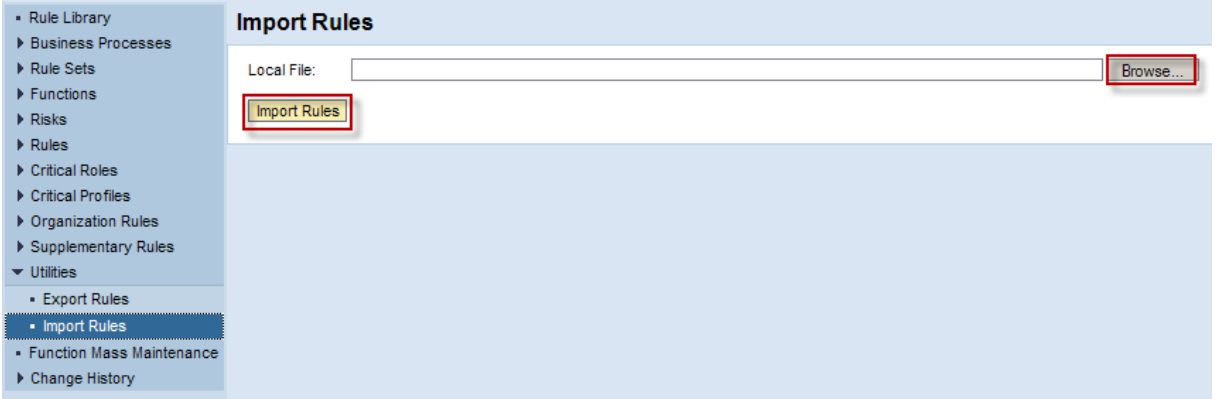

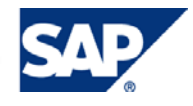

7. To migrate Mitigation Data go to Mitigation  $\rightarrow$  Utilities  $\rightarrow$  Export

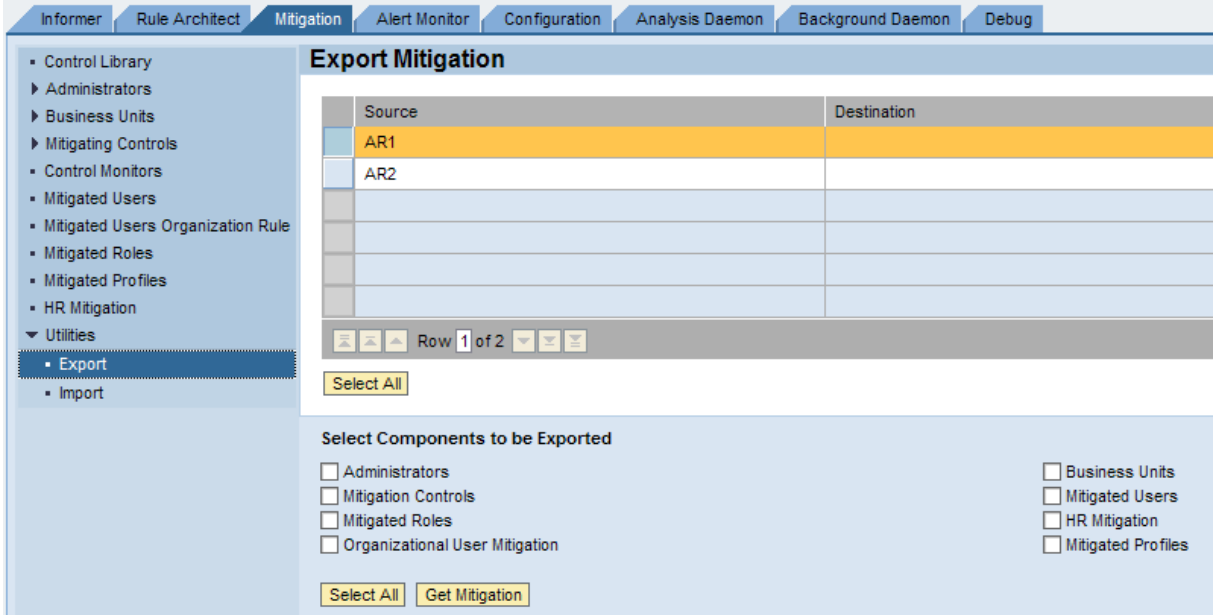

- 8. Follow steps 2 6 above to complete the Mitigation migration.
- 9. To migrate Configuration Data go to Configuration  $\rightarrow$  Utilities  $\rightarrow$  Export

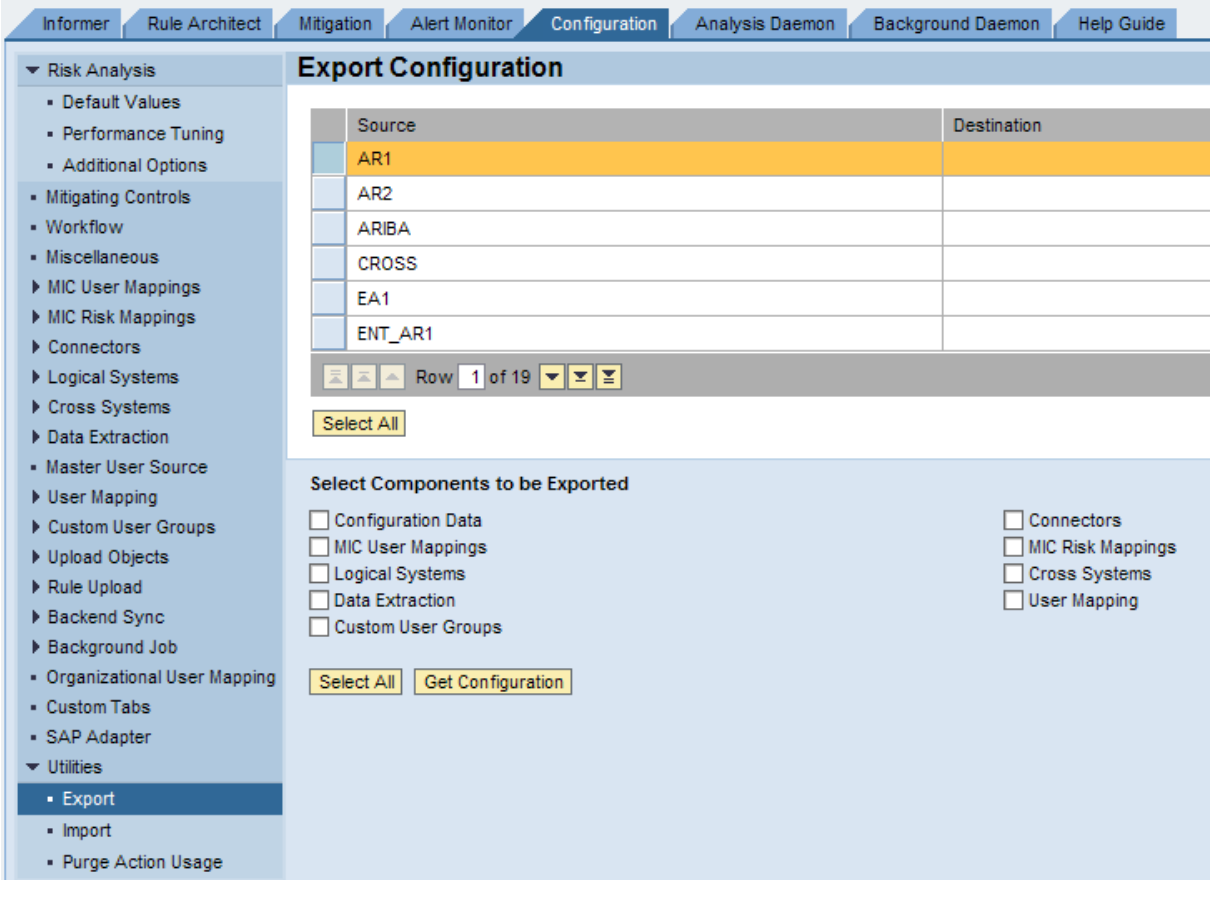

10. Follow steps 2 – 6 above to complete the Configuration migration.

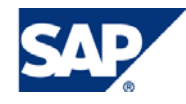

## <span id="page-11-0"></span>11. Feedback

Your feedback is very valuable and will enable us to improve our documents. Please take a few moments to complete our feedback form. Any information you submit will be kept secure and confidential.

You can access the feedback form at: [http://www.surveymonkey.com/s.aspx?sm=stdoYUlaABrbKUBpE95Y9g\\_3d\\_3d](http://www.surveymonkey.com/s.aspx?sm=stdoYUlaABrbKUBpE95Y9g_3d_3d)

### 12. Contact and More Information

**GRC Regional Implementation Group SAP BusinessObjects Governance, Risk, and Compliance Solutions** 

**SAP Corporate Portal: <https://portal.wdf.sap.corp/go/grc-rig> SDN/BPX: <https://www.sdn.sap.com/irj/bpx/grc>**

**Email: [grc\\_rig@sap.com](mailto:grc_rig@sap.com)**

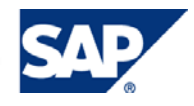

# <span id="page-12-0"></span>Copyright

© 2009 SAP AG. All rights reserved.

No part of this publication may be reproduced or transmitted in any form or for any purpose without the express permission of SAP AG. The information contained herein may be changed without prior notice.

Some software products marketed by SAP AG and its distributors contain proprietary software components of other software vendors.

Microsoft, Windows, Outlook, and PowerPoint are registered trademarks of Microsoft Corporation.

IBM, DB2, DB2 Universal Database, OS/2, Parallel Sysplex, MVS/ESA, AIX, S/390, AS/400, OS/390, OS/400, iSeries, pSeries, xSeries, zSeries, System i, System i5, System p, System p5, System x, System z, System z9, z/OS, AFP, Intelligent Miner, WebSphere, Netfinity, Tivoli, Informix, i5/OS, POWER, POWER5, POWER5+, OpenPower and PowerPC are trademarks or registered trademarks of IBM Corporation.

Adobe, the Adobe logo, Acrobat, PostScript, and Reader are either trademarks or registered trademarks of Adobe Systems Incorporated in the United States and/or other countries.

Oracle is a registered trademark of Oracle Corporation.

UNIX, X/Open, OSF/1, and Motif are registered trademarks of the Open Group.

Citrix, ICA, Program Neighborhood, MetaFrame, WinFrame, VideoFrame, and MultiWin are trademarks or registered trademarks of Citrix Systems, Inc.

HTML, XML, XHTML and W3C are trademarks or registered trademarks of W3C®, World Wide Web Consortium, Massachusetts Institute of Technology.

Java is a registered trademark of Sun Microsystems, Inc.

JavaScript is a registered trademark of Sun Microsystems, Inc., used under license for technology invented and implemented by Netscape.

MaxDB is a trademark of MySQL AB, Sweden.

SAP, R/3, mySAP, mySAP.com, xApps, xApp, SAP NetWeaver, and other SAP products and services mentioned herein as well as their respective logos are trademarks or registered trademarks of SAP AG in Germany and in several other countries all over the world. All other product and service names mentioned are the trademarks of their respective companies. Data contained in this document serves informational purposes only. National product specifications may vary.

These materials are subject to change without notice. These materials are provided by SAP AG and its affiliated companies ("SAP Group") for informational purposes only, without representation or warranty of any kind, and SAP Group shall not be liable for errors or omissions with respect to the materials. The only warranties for SAP Group products and services are those that are set forth in the express warranty statements accompanying such products and services, if any. Nothing herein should be construed as constituting an additional warranty.

These materials are provided "as is" without a warranty of any kind, either express or implied, including but not limited to, the implied warranties of merchantability, fitness for a particular purpose, or non-infringement.

SAP shall not be liable for damages of any kind including without limitation direct, special, indirect, or consequential damages that may result from the use of these materials.

SAP does not warrant the accuracy or completeness of the information, text, graphics, links or other items contained within these materials. SAP has no control over the information that you may access through the use of hot links contained in these materials and does not endorse your use of third party web pages nor provide any warranty whatsoever relating to third party web pages.

Any software coding and/or code lines/strings ("Code") included in this documentation are only examples and are not intended to be used in a productive system environment. The Code is only intended better explain and visualize the syntax and phrasing rules of certain coding. SAP does not warrant the correctness and completeness of the Code given herein, and SAP shall not be liable for errors or damages caused by the usage of the Code, except if such damages were caused by SAP intentionally or grossly negligent.

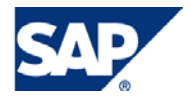